### General explanation of Keyword Explorer

#### Species contained in this prototype system of the Keyword explorer

- Starting from the four target functions: *Antifouling, low resistance, desorption, detection (sensing)* users can find all the paths reaching to related organisms
- Users can easily retrieve relevant information for several online DBs with the found organism as a keyword
- Hopefully, it works as a workbench for engineers in biomimetics.
- The number of the organisms in it = 317 species

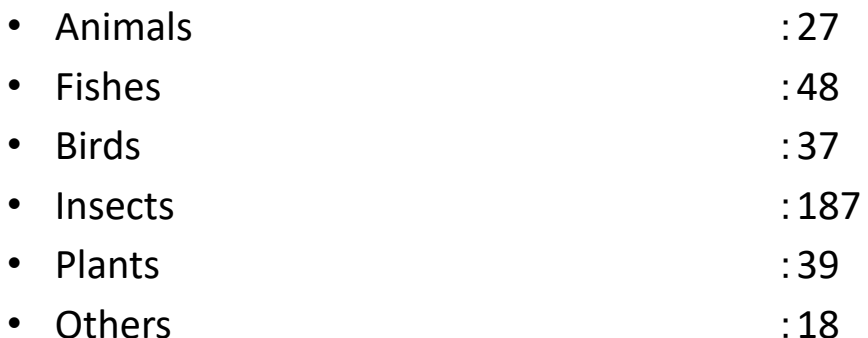

# Reading of the map

- Node: keywords such as *functions, behaviors, properties, structure, creatures, environments, etc*.
- Links between nodes:relationships between nodes such as *is‐a, part‐of, etc.* )
- Path:
	- A sequence of nodes and links from the center to the terminal (the selected node)
	- The process of associative inference

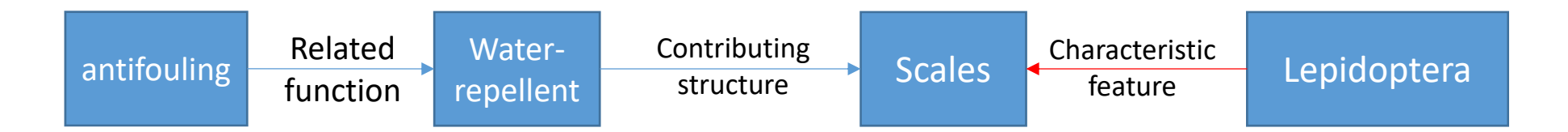

# Display of overlapping nodes

- When the cursor is over any node, those overlapped nodes nearby are enlarged in a fan-shaped purple region
- By left-clicking the node, the region is fixed and you can see all the nodes all of which can be dealt with as normal nodes
- You can kill this function by putting off the "Zoom-in function" at the bottom

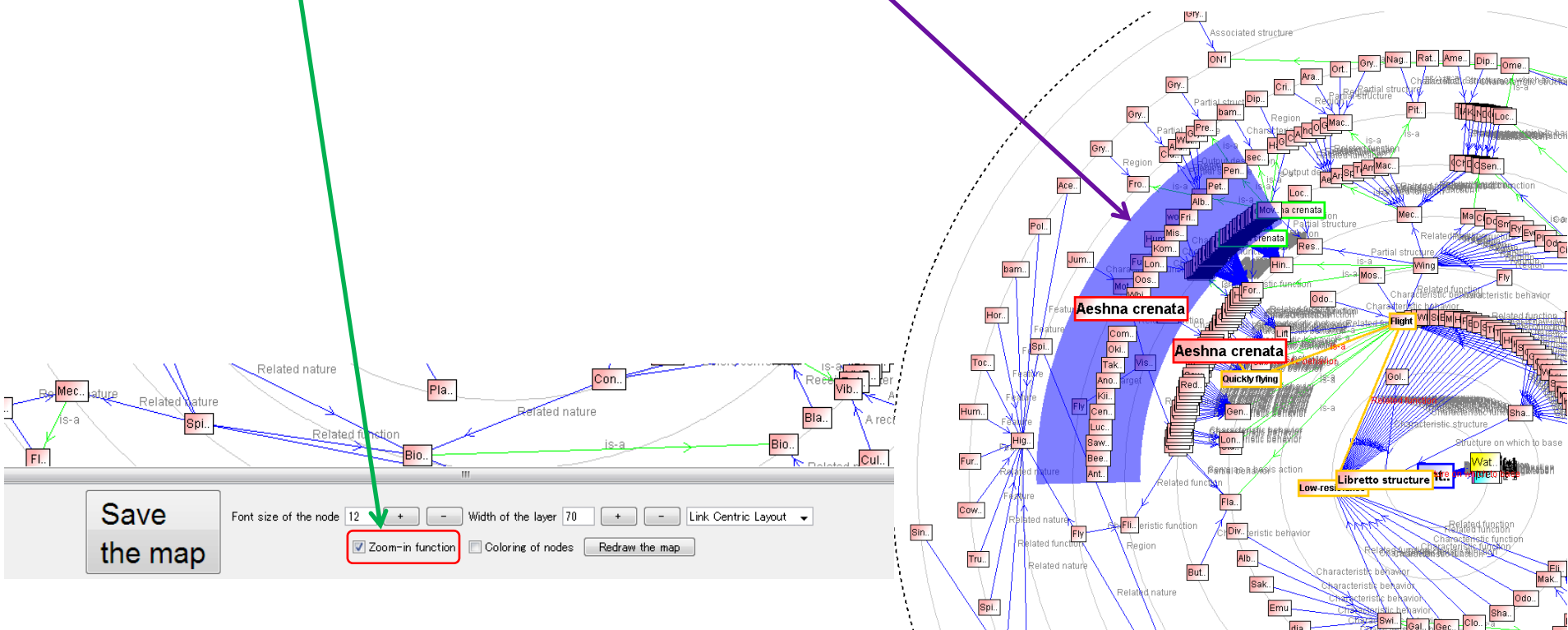

## Thumb‐up command

- You can mark a node you find interesting by "Thumb‐up" command for close investigation after exploration
- By right‐clicking the node you like, you can issue the "Thumb‐up" command
- If you save a map, it means you like it, and you can analyze afterwards like the saved paths
- All pieces of marked and saved information are shown in the lower half of the start‐up screen

## Open/close paths command

- By double‐clicking a node, all the paths from it are closed
- Those closed nodes are displayed with "+" and can be opened by double‐clicking it
- You can open/close nodes layer-wise by "Open/Close all the nodes on the out‐most layer". When you reach either end, the open/close operation is reverted automatically

# Comparison of maps

- The typical pattern of path generation is exploration **from** *Function* **to** *Creatures*
- But, you can explore in the reverse direction, that is, **from a** *particular creature* **to** *function*, and
- Comparison of these two maps might give you new hints